## **Origin Lab** Scientific Graphing and Analysis Software

Origin is on all Physics 403 computers. What it can do:

- 1. Graphical presentation of data
- **2. Data analysis**
- 3. Preparation of publication-quality figures
- Specially designed for <u>scientific</u> graphics
- "Standard" Windows application, does not require knowledge of C++ or any other high level computer language
- Can write special functions or procedures using Origin programming tools

## Importing data

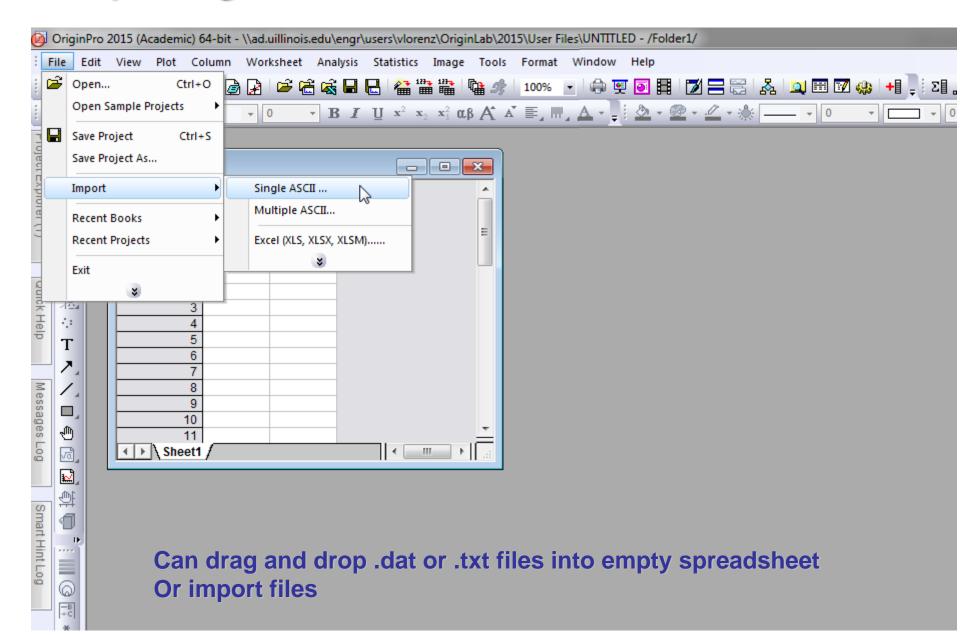

#### **Graphical presentation of data: Basic Plot**

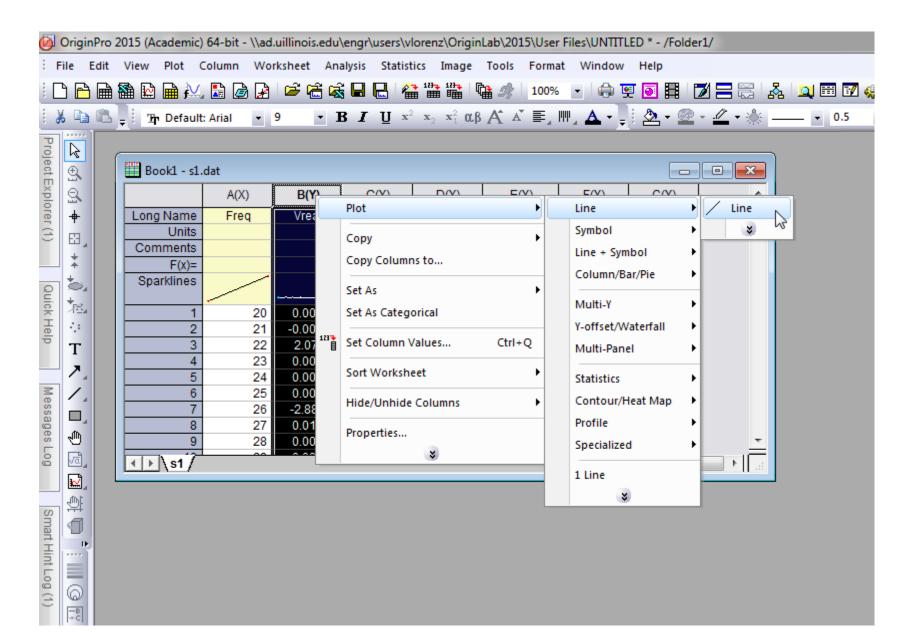

## **Graphical presentation of data: Basic Plot**

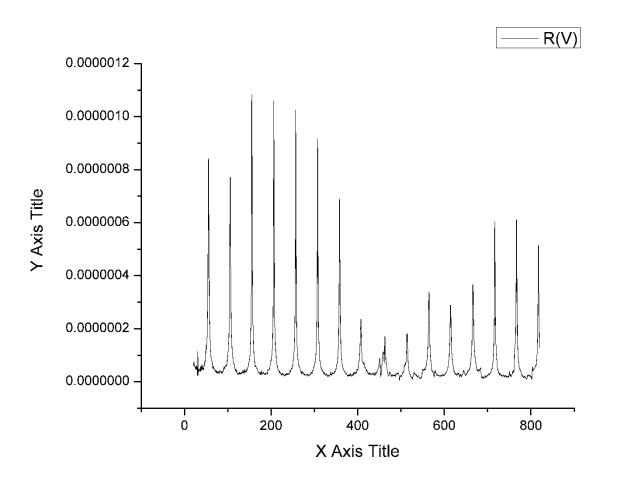

#### **Graphical presentation of data: Basic Plot**

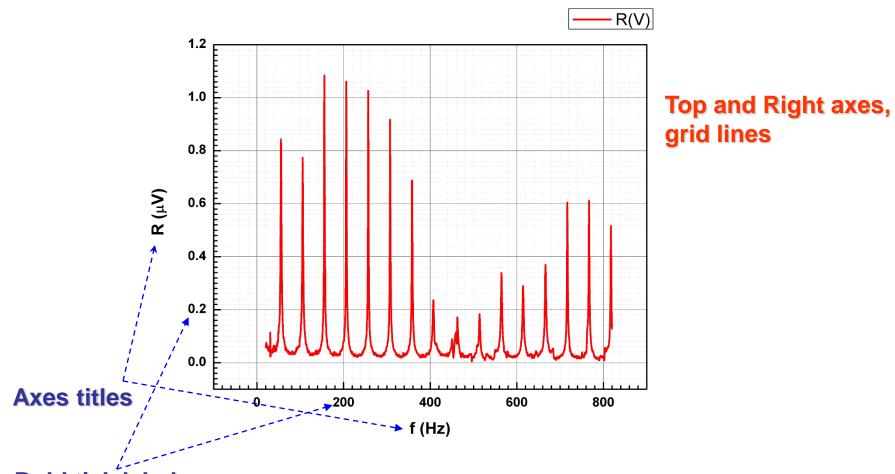

Bold tick labels.
For a better-looking graph, volts were converted to μV

#### **Graphical presentation of data: Templates**

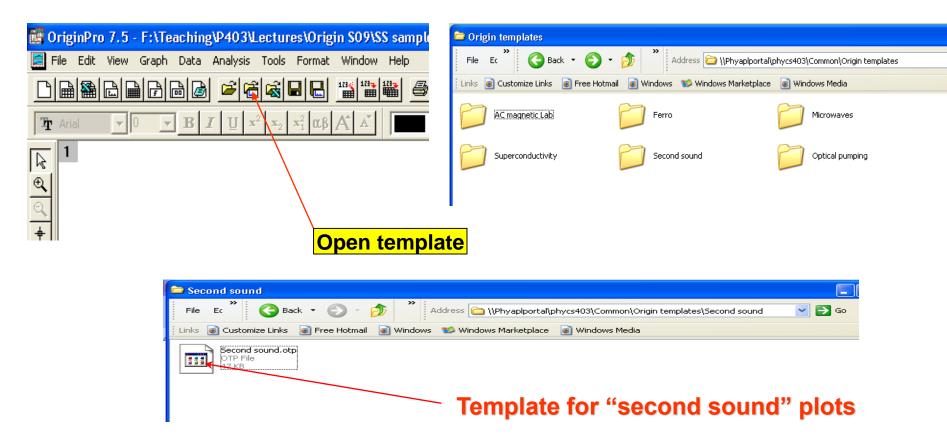

#### **Graphical presentation of data: Templates**

#### Second sound data

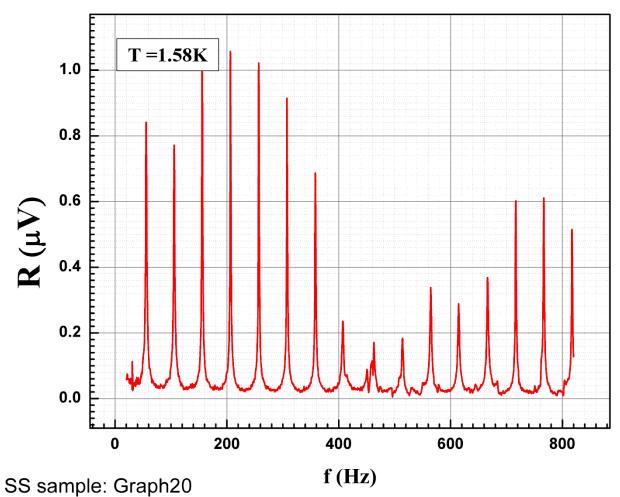

#### Graphical presentation of data: Fitting, etc.

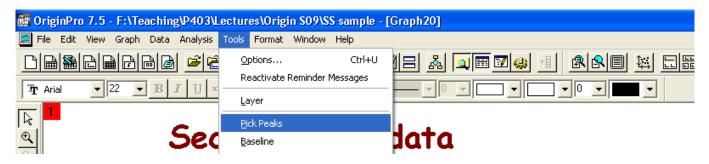

#### Second sound data

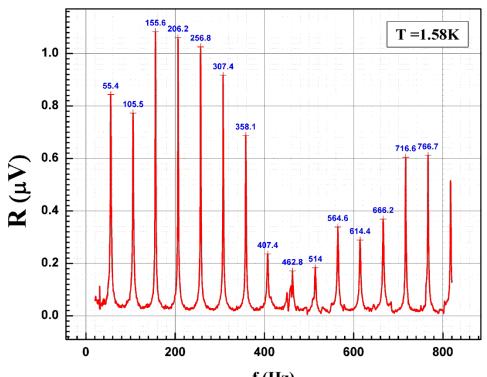

#### Second sound data

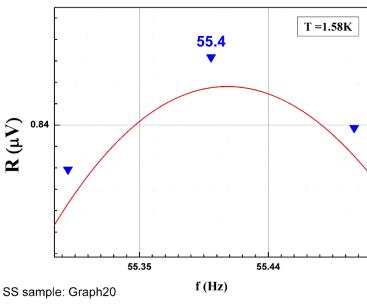

SS sample: Graph20

f (Hz)

#### Graphical presentation of data: Fitting, etc.

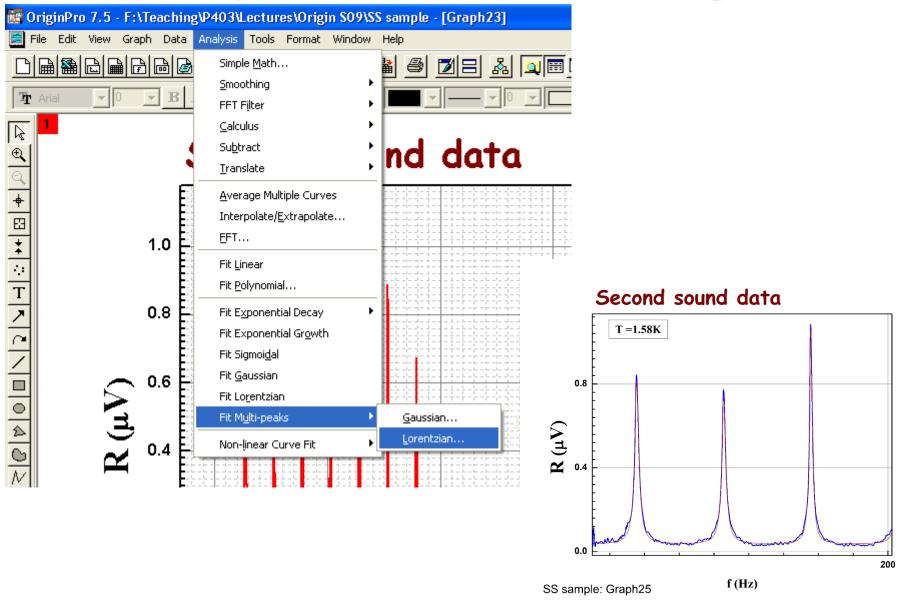

#### Graphical presentation of data: Fitting, etc.

#### Second sound data

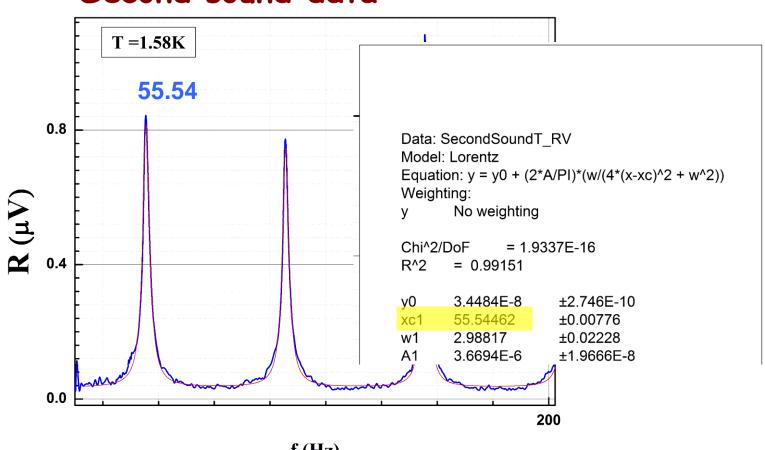

SS sample: Graph25

f (Hz)

#### **Graphical presentation of data: Fit Linear**

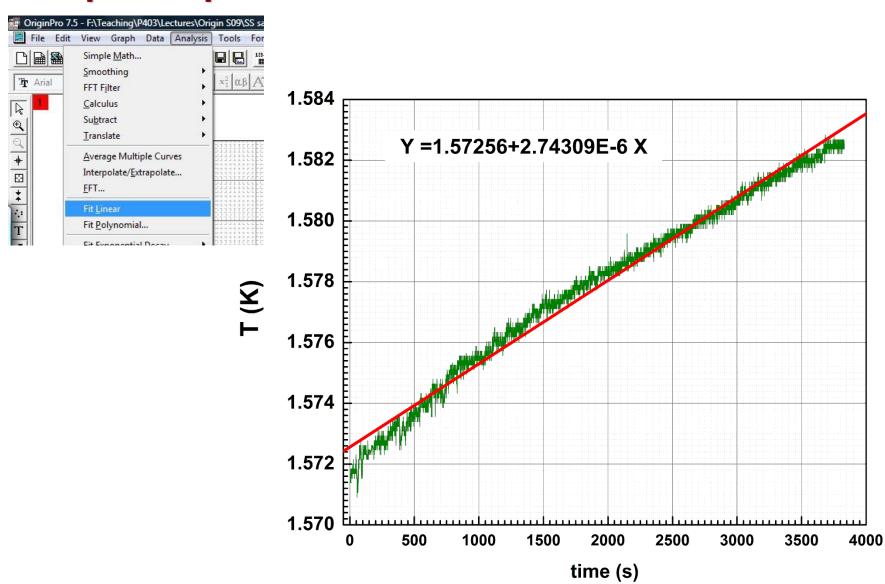

## **Graphical presentation of data: Fit Polynomial**

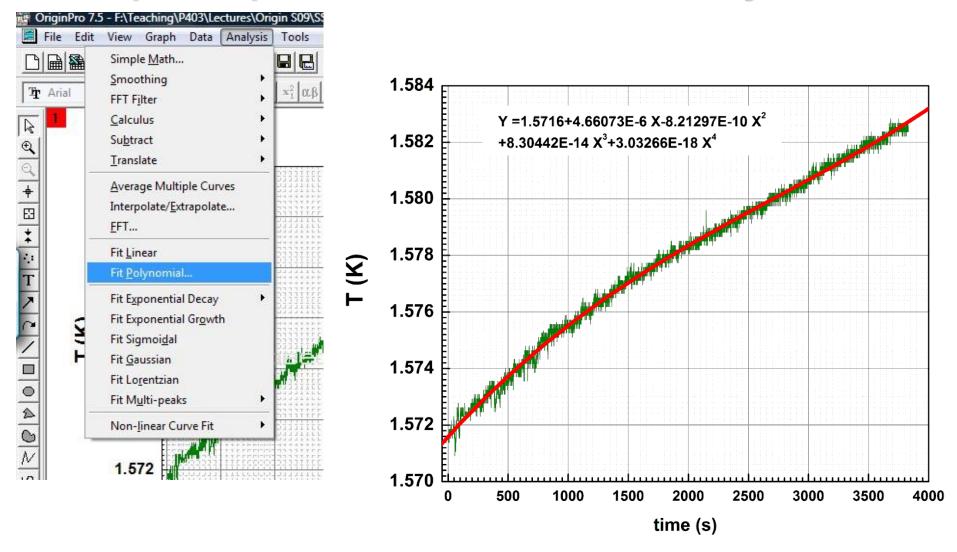

#### Graphical presentation of data: 2-layer graph

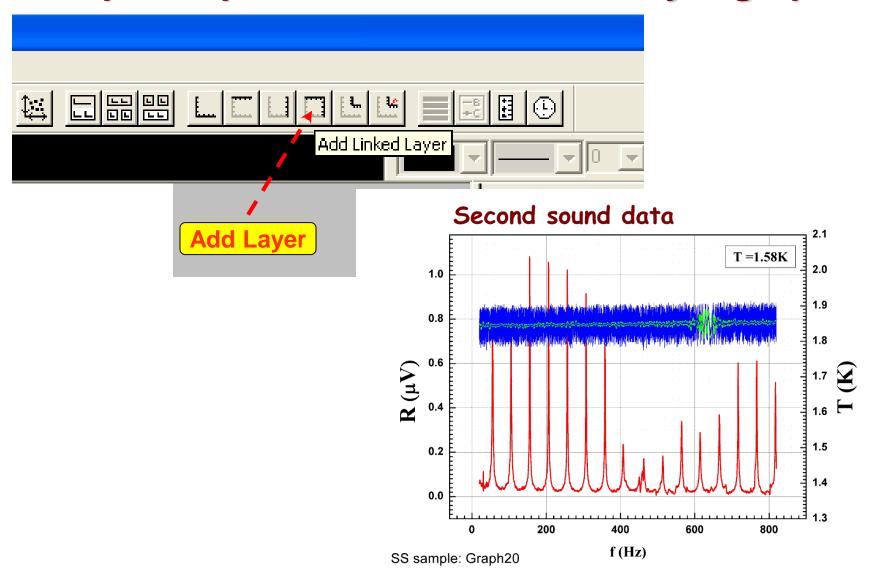

## **Graphical presentation of data: Smoothing**

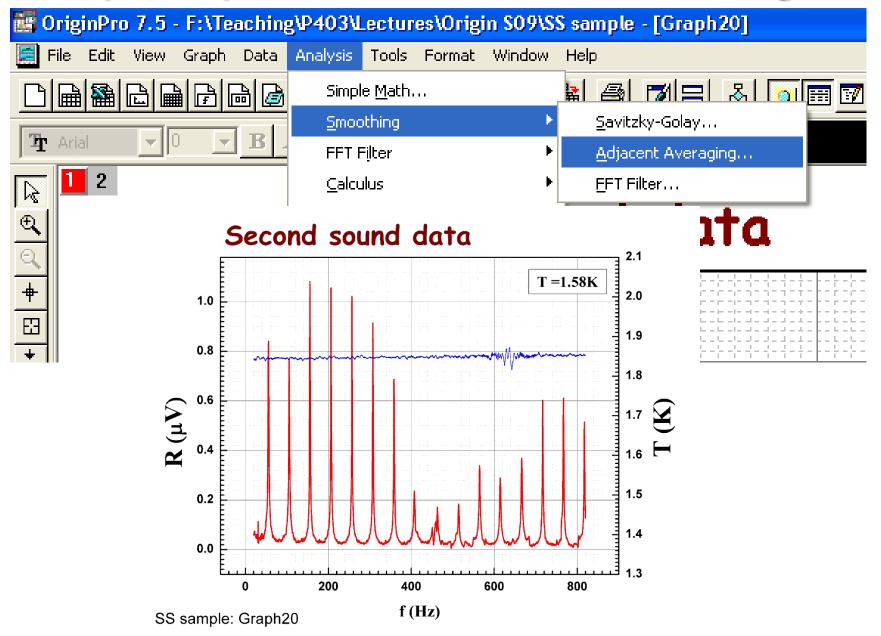

## Working with data: Worksheets

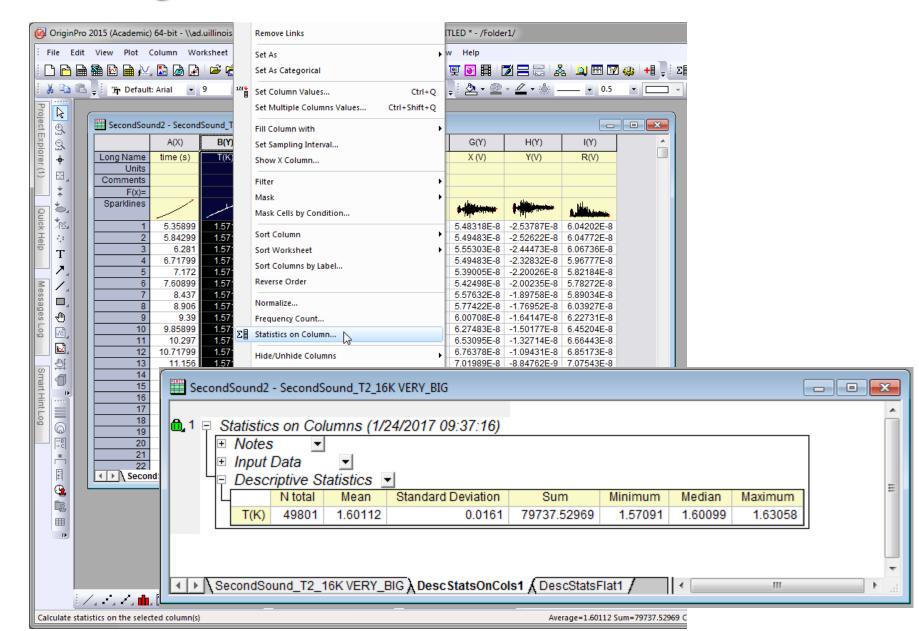

## Working with data: Worksheets

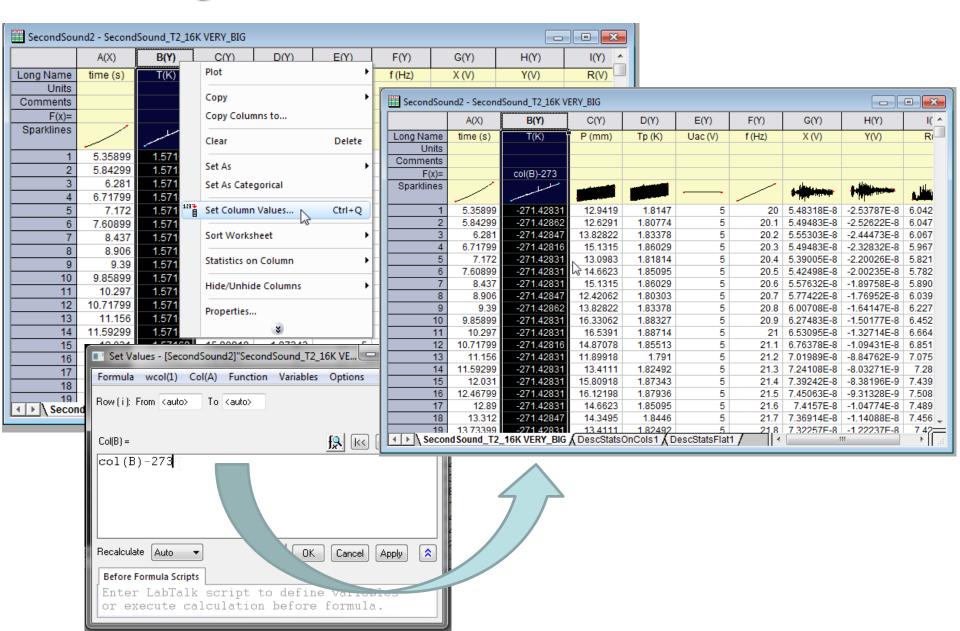

## Layouts

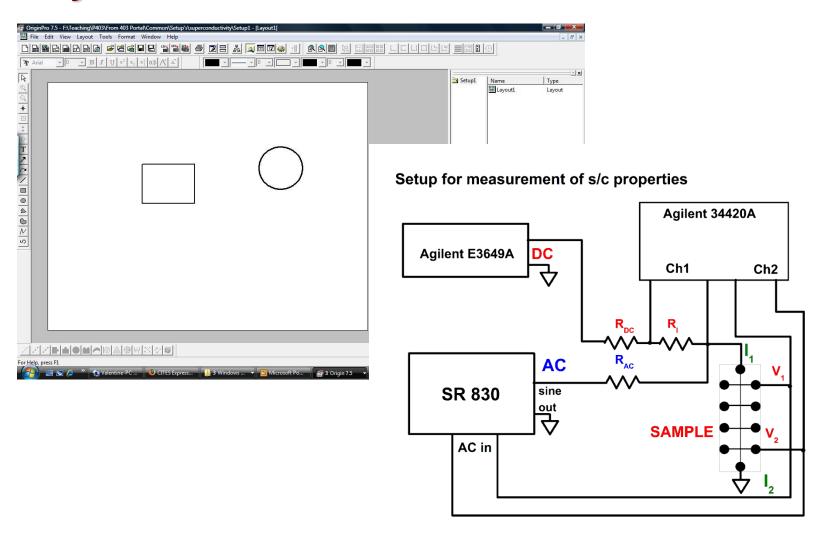

#### **Custom tools**

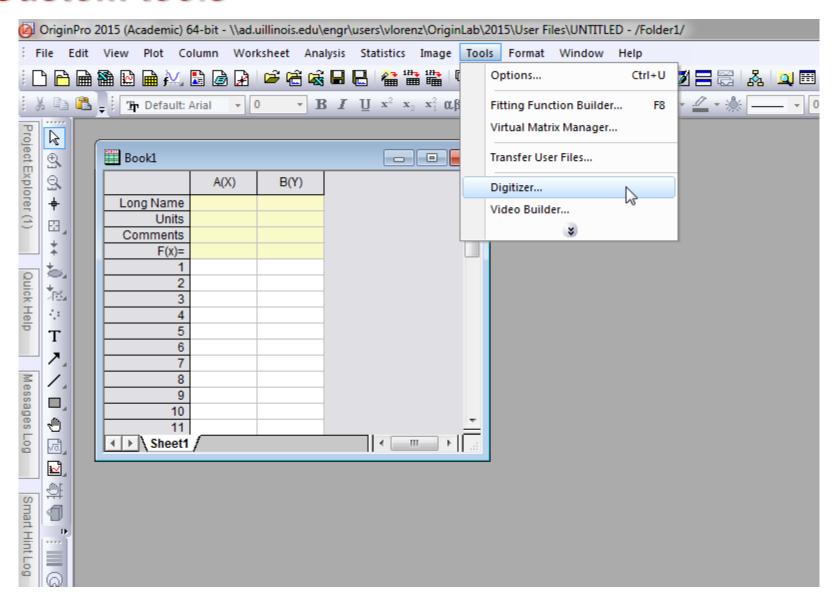

## **Using digitizer script**

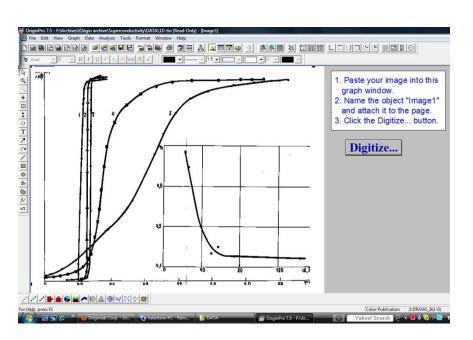

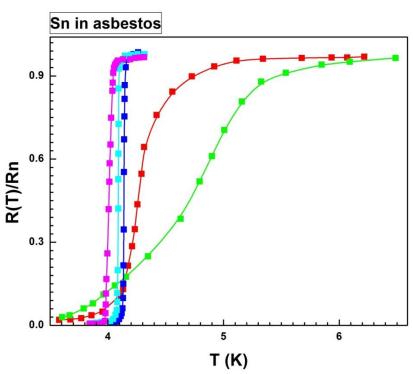

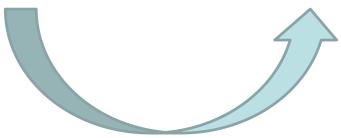

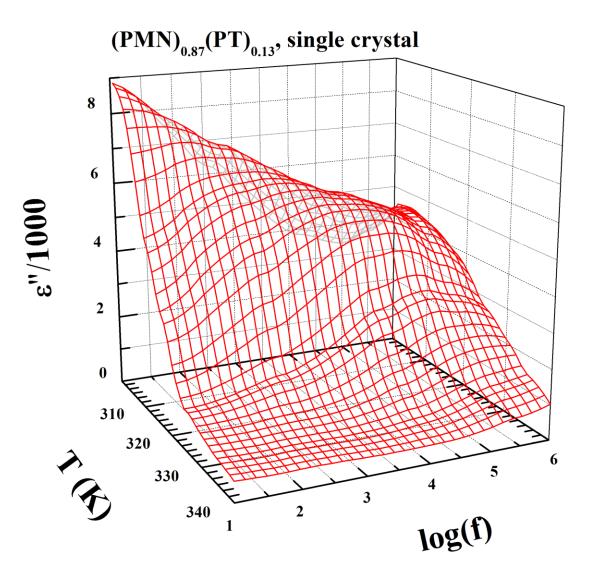

Ferroelectric Experiment

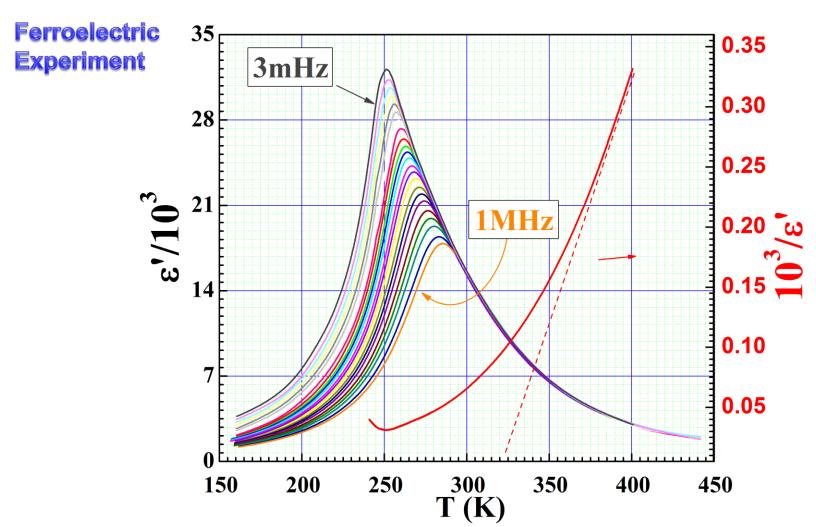

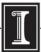

# Optical pumping

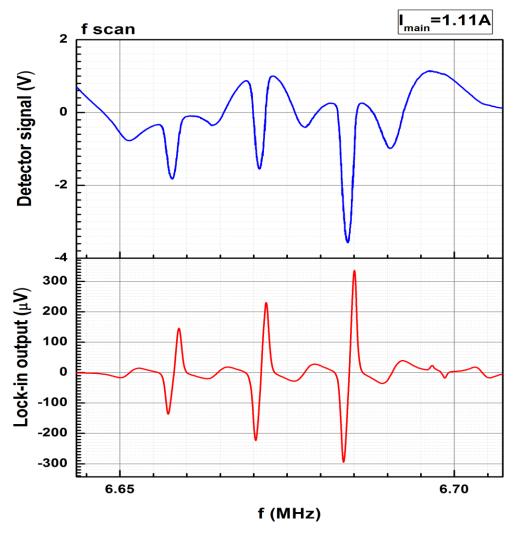

Mapping 0.5-2.5A from March 1st 2012: Graph7

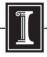

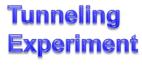

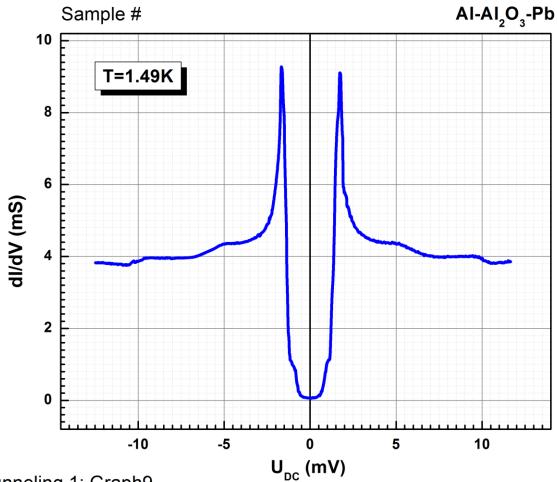

Tunneling 1: Graph9

Sample n2 run8 zoom temp 1.55K

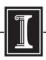

# Second sound

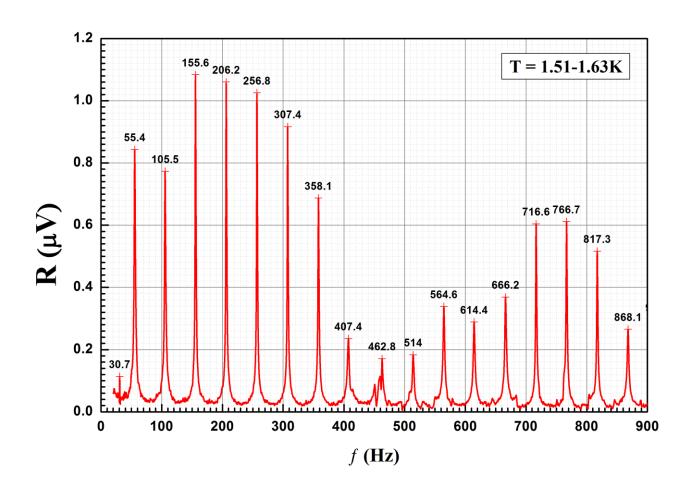

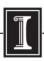

#### **Magnet mapping**

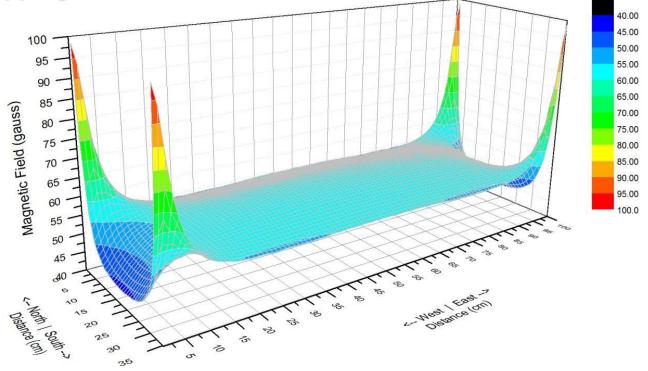

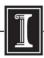

# Origin at UIUC Webstore and OriginLab site.

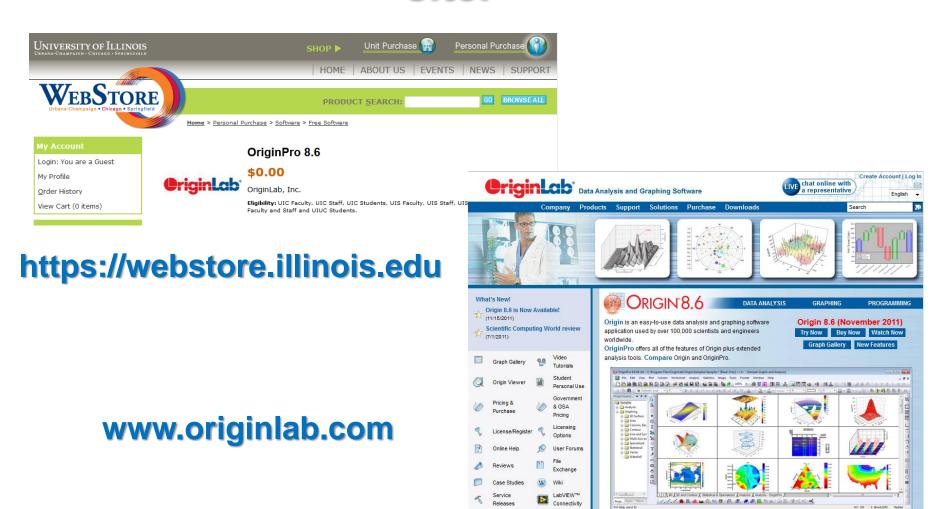

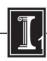

# Running Origin remotely

Here is another way to run Origin without needing to install it on your own computer (e.g. if you have a Mac, which is not supported by Origin):

- 1. Connect to VPN
- 2. Install and run Citrix: <a href="http://it.engineering.illinois.edu/ews/lab-information/remote-connections/connecting-citrix">http://it.engineering.illinois.edu/ews/lab-information/remote-connections/connecting-citrix</a>
- 3. Click on "Apps" and then "Origin"
- 4. To open and save files, use your EWS folder at this address: "smb://ad.uillinois.edu/engr-ews/[Your netID]"

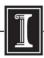

## Origin manuals

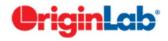

Working with Origin 8.6.

Step1. Importing data

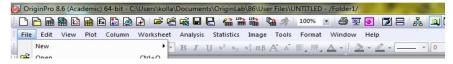

A very short and simple manual covering only the main operations with Origin, and manuals from Origin are on the server (\Phyaplportal\PHYCS403\Common\Origin manuals).

Do not forget about Origin Help

Video Tutorials on the company website

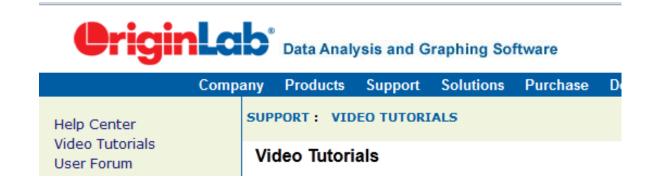

http://www.originlab.com/index.aspx?go=SUPPORT/VideoTutorials

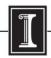